#### Hálózatok építése és üzemeltetése

Troubleshooting gyakorlat

1 Hálózatok építése és üzemeltetése, Troubleshooting gyak. – Gulyás András, Pelle István, BME-TMIT 2021/10/26

 Az alábbi hálózatban hiba lép fel, melynek eredményeként legalább egy hoszt nem éri el az Internetet.

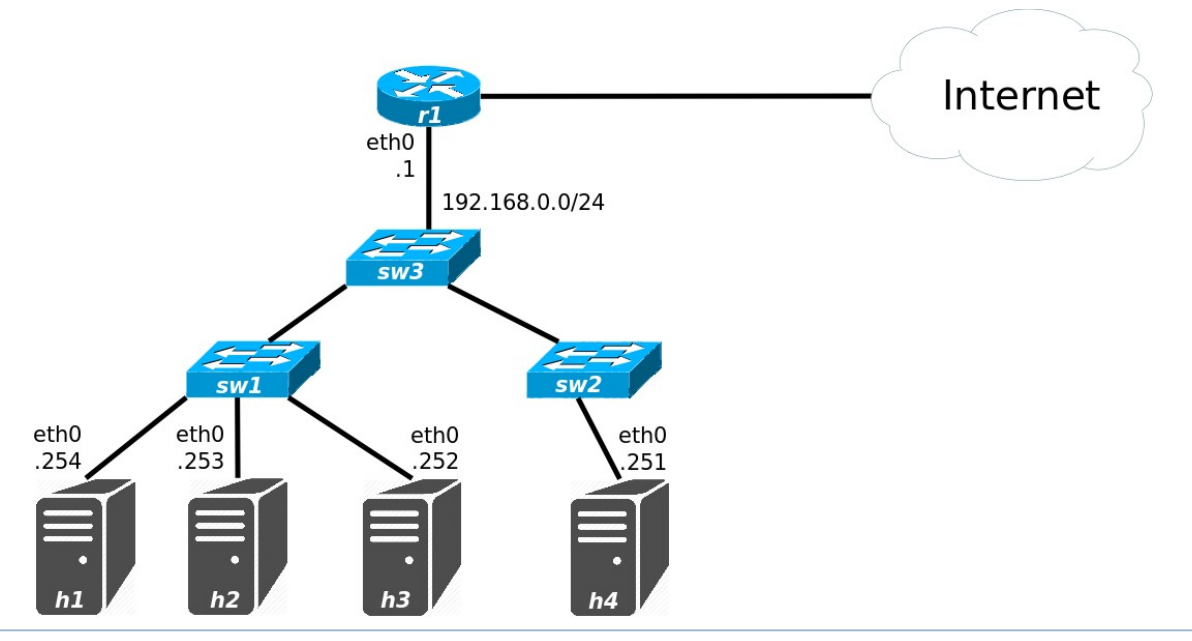

- **Milyen hibák léphetnek fel?**
- Mi a legjobb módja a hiba felderítésének? Milyen sorrendben végezne teszteket a hálózat egyes elemein (hosztok, switchek, router, tűzfal stb.)?

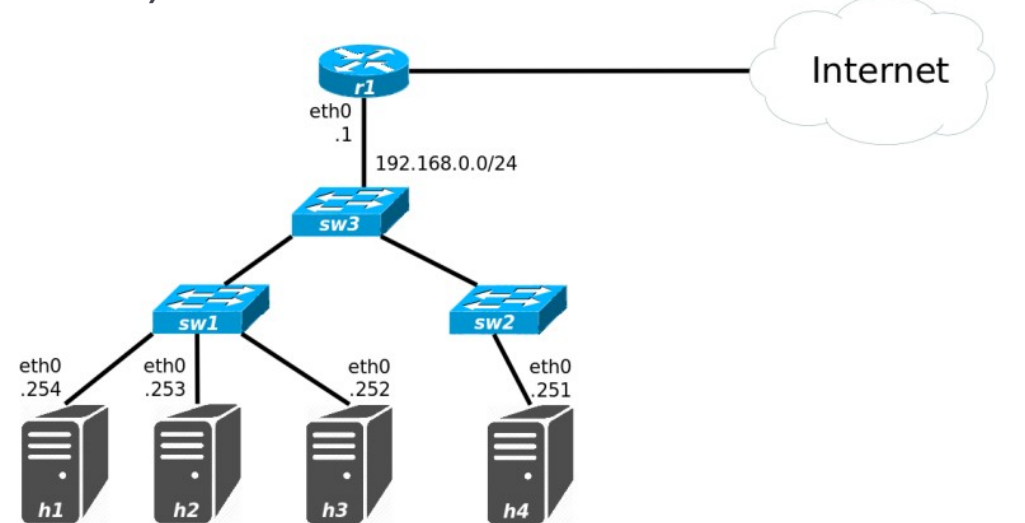

# 1. feladat – megoldás

- **Milyen hibák léphetnek fel?** 
	- Tápellátás; link/interfész hibák a hosztokon, switcheken, routeren; rosszul konfigurált hosztok: rossz IP cím, netmask, gateway; rosszul konfigurált switch portok; rosszul konfigurált router: nincs route az Internet felé, rosszul beállított NAT, tűzfal; DNS hiba stb.
- Milyen sorrendben végezne teszteket a hálózat egyes elemein (hosztok, switchek, router, tűzfal stb.)?
	- Az egyik hosztról kiindulva feltérképezzük, hogy meddig vagyunk képesek elérni a hálózatot: kapcsolatfelvétel a routerrel, más hosztokkal a hálózaton. A router Internet elérésének tesztelése: kapcsolat felvétele egy távoli géppel, kapcsolat felvétele egy távoli webszerverrel.
- Mi a legjobb módja a hiba felderítésének?

- Dokumentáljunk
	- Egy jól dokumentált hálózatban sokkal könnyebb hibát keresni
- Gyűjtsünk információt és azonosítsuk a tüneteket
	- Szűrjük ki azokat, amelyeknek közük lehet a hibához
	- Szükséges a normális viselkedés ismerete
	- ▶ Ha nem személyesen tapasztaljuk a hibát, próbáljuk meg reprodukálni

#### Ismerjük meg a problémát

- A gyűjtött adatok alapján keressünk okokat, melyek az adott tüneteket okozhatják
- Azonosítsuk azokat a rendszerelemeket, melyek részt vehetnek a probléma kialakulásában

- Állítsunk fel tesztelhető hipotéziseket az eddig begyűjtött ismeretekre alapozva
	- Állapítsuk meg, mely tesztekkel lehet ezeket a leghatékonyabban elkülöníteni egymástól
- Válasszunk és alkalmazzunk teszteket
	- Szempontok: erőforrásigény, komplexitás és információtartalom
	- Adott esetben egy egyszerű teszt jelentős információval szolgálhat, míg a komplex teszt nem feltétlenül hoz a bonyolultságával arányos többlet információt
- Értékeljük az eredményeket
	- Ezek alapján egyre hatékonyabb teszteket végezhetünk és finomíthatjuk a hipotézisünket

- Készítsünk megoldási javaslatokat és elemezzük, értékeljük őket
	- Több megoldás is lehet egy problémára, eltérő hatékonysággal
	- A jelenlegi helyzetnek legmegfelelőbbet válasszuk
	- Lehet, hogy a legjobb megoldás jelenleg nem kivitelezhető, viszont egy nem optimális ideiglenes megoldás már elfogadható eredményeket hozna: értékeljük, milyen pozitív illetve negatív hatásai lennének az ideiglenes megoldásnak az optimálissal szemben
- Alkalmazzuk a választott megoldást és értékeljük az eredményeket
	- Definiáljuk, mit várunk el a választott megoldástól
	- Ellenőrizzük, hogy a választott megoldás ténylegesen a várt eredményeket hozza-e

- A hibajelenségek általában elég bonyolultaknak tűnnek, de ez nem feltétlenül jelenti azt, hogy valami rendkívül összetett probléma az okozójuk
- Gyakran egy egyszerű hiba is szerteágazó problémákhoz vezethet
- Érdemes ezért minidig a legegyszerűbb hibákat feltételezni, és első körben azokat kizárni

#### Eszközök

- Az alábbi hálózatban hiba lép fel, melynek eredményeként legalább egy hoszt nem éri el az Internetet.
	- Milyen hibakereső eszközöket használna a hiba feltárásához, milyen sorrendben?

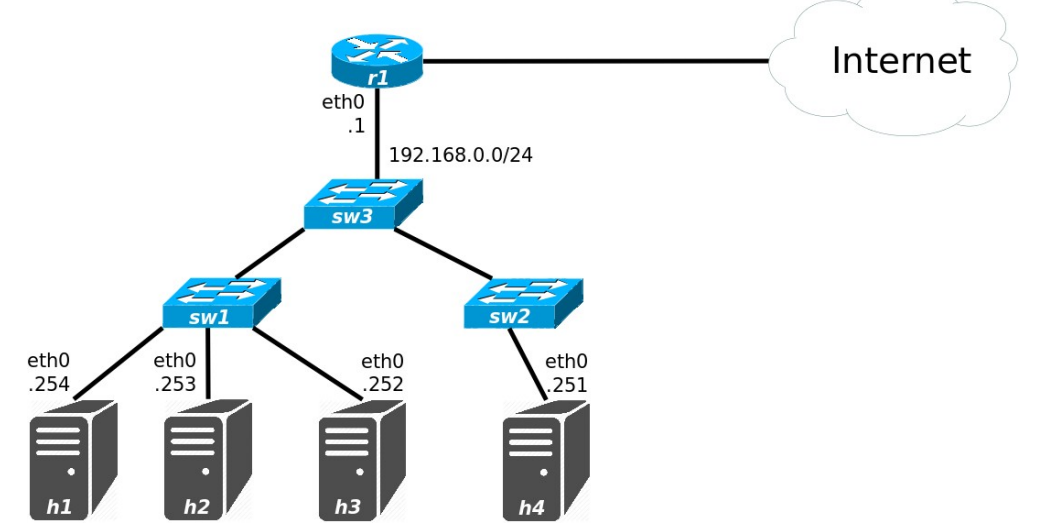

### ARP cache

- ARP cache: az eszköz által rögzített IP cím–fizikai cím összerendeléseket rögzíti
- Az arp parancs használatával az ARP cache kérdezhető le vagy állítható be
	- A -n kapcsoló használatával elkerülhető a kapott IP címek feloldása
	- A -i kapcsoló használatával szűkíthető az információ egy adott interfészre
	- ▶ Pl.: \$ arp -ni eth0
- A lekérdezéshez használható az ip neighbor (ip neighbour) parancs is
	- **Pl. összes interfész lekérdezése:** \$ ip n
	- Pl. csak az ethO lekérdezése: \$ ip n show dev ethO

# Interfész beállítások

- Az ifconfig parancs az interfészek IP paramétereinek beállítására, lekérdezésére használható
- Alapértelmezetten azt adja meg, hogy mely interfészek működnek jelenleg,
	- és ezekhez milyen konfiguráció tartozik:
	- A jelenleg használt IP cím, netmask
	- Statisztikát készít a fogadott és küldött csomagokról és az ezekkel kapcsolatos hibákról
- A -a kapcsoló segítségével megnézhetjük az összes (működő és nem működő) interfészt
- **Interfész konfigurálása:** 
	- \$ sudo ifconfig <interfész név> <IP cím> netmask <netmask> [up]
- ▶ Pl.: \$ ifconfig eth0

# Interfész beállítások

- Az ip address/ip link parancsok is használhatók
	- $\blacktriangleright$  Pl.:  $\varsigma$  ip a
	- $\blacktriangleright$  Pl.:  $\varsigma$  ip 1

#### **• Interfész konfigurálása:**

**Interfész bekapcsolása:** 

\$ sudo ip link set <interfész név> up

▶ IP cím hozzárendelése:

\$ sudo ip address add <IP cím>[/<netmask>] dev <interfész név>

#### **Förlés:**

```
$ sudo ip address del ...
```
#### netcat

- A netcat egy egyszerű szoftveres eszköz, amivel TCP vagy UDP hálózati kapcsolatokat használva írhatunk vagy olvashatunk adatokat
- $\blacktriangleright$   $-z$  kapcsoló: ellenőrzi, hogy a célon hallgat-e megfelelő folyamat
- $\blacktriangleright$  - $\triangledown$  kapcsoló: bővebb információt ad

#### **Pl.** \$ nc google.com 80 HEAD / HTTP/1.0

### telnet

- A telnet alapvetően távoli bejelentkezéshez volt használható, mely helyett biztonsági okokból az ssh használatos
- Használható hibakereséshez: nyílt szöveget küld a fogadó félnek, így szöveges alapú kiszolgálóhoz csatlakozhat, és ellenőrizheti a működésüket

#### **Pl.** \$ telnet google.com 80 HEAD / HTTP/1.0

### ssh

- Az ssh titkosított kommunikációt biztosít hosztok között nem megbízható hálózat felett
- Lehetővé teszi a bejelentkezést távoli gépekre, valamint utasítások végrehajtását
- A –X kapcsoló használatával X11 kapcsolatok felépítését is biztosítja

# nslookup

- Az nslookup segítségével a címfeloldás ellenőrizhető
- Egy név alapján a DNS kiszolgálók segítségével megkísérli kikeresni a névhez tartozó IP címet vagy címeket
- ▶ Paraméterként megadhatjuk azt a DNS szervert, melytől a lekérdezés eredményét várjuk: \$ nslookup <keresett név> [<DNS szerver IP címe>]
- **Pl.** \$ nslookup google.com

# ping

- A ping révén egyszerű kapcsolat felvételi teszt végezhető
- ▶ ICMP echo requesteket küld és az ezekre érkezett replyokból kiszámolja a körülfordulási időt
- Pl. \$ ping google.com
	- **Miért szakad meg a ping?**

# Útválasztás

- A route parancs használható útválasztási szabályok felvételére, törlésére és lekérdezésére
- Lekérdezéskor megkapjuk a cél hálózat címét és maszkját, azt az átjárót és interfészt, amin keresztül a hálózat elérhető
- A -n kapcsoló használatával gyorsítható a lekérdezés, ilyenkor a routing táblában tárolt IP címeket nem kísérli meg DNS használatával feloldani az eszköz
- PI. \$ route -n

# Útválasztás

- Default gateway konfigurálása a route parancs használatával:
	- \$ sudo route add default gw <default gw IP címe>
- Route létrehozása:
	- \$ sudo route add –net <IP cím> netmask <netmask> gw <gateway IP címe> <saját interfész neve>

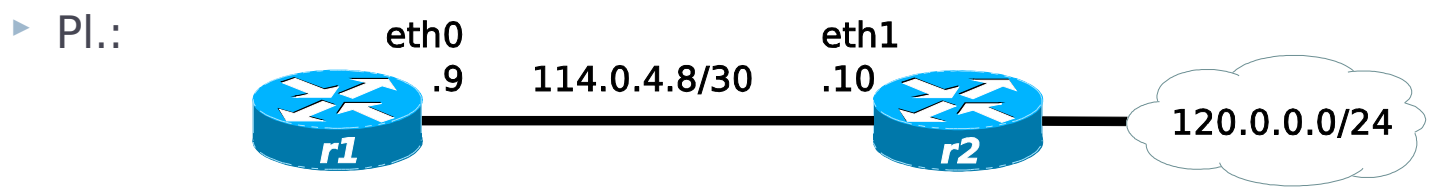

- r1\$ sudo route add –net 120.0.0.0 netmask 255.255.255.0 gw 114.0.4.10 eth0
- ► Törlés:
	- S sudo route del ...

# Útválasztás

- Default gateway konfigurálása ip route használatával:
	- \$ sudo ip route add default via <IP cím>
- Route létrehozása:
	- \$ sudo ip route add <IP cím>/<netmask> via <IP cím>
	- eth<sub>0</sub>  $eth1$  $\triangleright$  Pl.: .9 114.0.4.8/30  $.10$ 120.0.0.0/24
	- **r1\$** sudo ip route add 120.0.0.0/24 via 114.0.4.10
- ► Törlés:
	- s sudo ip route del ...

#### ▶ Pl. lekérdezés:

\$ ip r

### traceroute

- A traceroute két végpont közötti útvonal felderítését végzi el
- Az útvonal követésénél azon IP címeket sorolja fel, melyek a csomagot fogadták
- Mivel a csomagok az oda és a vissza úton eltérő útvonalakon haladhatnak, így előfordulhat, hogy a traceroute által visszaadott IP címek nem feleltethetőek meg ugyanazon routereknek
- **Pl.** \$ traceroute google.com

### Wireshark

- A Wireshark egy csomagelemző
- Egy vagy több interfészen beérkező és távozó csomagokat figyelhetünk meg vele
- Lehetőséget biztosít arra, hogy beletekintsünk az egyes csomagok fejléceibe, ha több rétegben történt betokozás, akkor az összes réteg fejlécét is képes visszafejteni

## tcpdump

- A tcpdump segítségével egy interfészen áthaladó csomagokat tudjuk megjeleníteni
- Nem használ GUI-t
- **Pl.** \$ sudo tcpdump -i eth0

### Feladatok

25 Hálózatok építése és üzemeltetése, Troubleshooting gyak. – Gulyás András, Pelle István, BME-TMIT 2021/10/26

# VM: HaEpUz 2020

- **DESTAND VIDEO INSTERNATION IN THE PROPERTY** 
	- Terminal: ./notebook.sh
	- $\triangleright$  Firefox: haepuz / gyakorlat 04 troubleshooting / HaEpUz Troubleshooting gyakorlat.ipynb
- Segédlet + Feladatok
- **Egyszerre csak egy Firefox** legyen elindítva

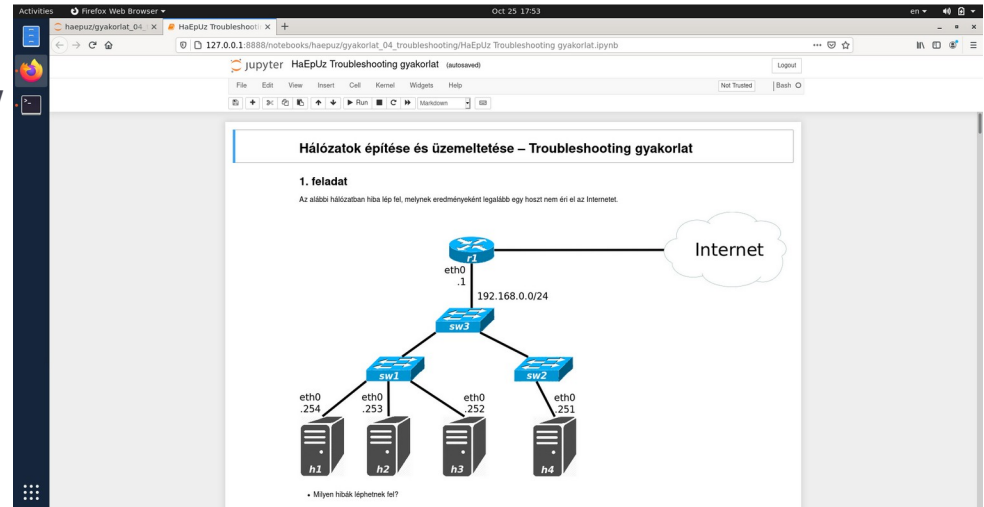

#### A hálózatban jelenleg minden hoszt végez átvitelt.

- Figyelje meg, hogy milyen irányban folyik adatátvitel és dokumentálja az eredményeit!
	- $\triangleright$  ssh segítségével lépjen be az egyes hosztokra (pl. h1 esetén használja az \$ ssh -X h1 utásítást)!
	- **Indítsa el a Wireshark monitorozó eszközt (**\$ sudo wireshark &), majd figyelje meg az eth0 interfész forgalmát!
	- Jegyezze fel a következőket:
		- $\Box$  az adott hosztra honnan érkezik forgalom és ez milyen típusú (protokoll)?
		- $\Box$  az adott hosztról merre indul forgalom és ez milyen típusú (protokoll)?
		- $\Box$  a végpontoknak mi a MAC címük?
- A megfigyelései alapján milyen bejegyzéseket kellene tartalmaznia a router ARP cache-ének?
- Milyen utasítások használatával derítené fel, hogy egyezik-e az ARP cache tartalma az elvártakkal?

- A hálózatban a  $h1$  hoszt csak részlegesen tud kommunikálni a hálózattal: bizonyos hosztokat elér, míg másokat nem, valamint az s1 szerverrel sem képes kommunikálni. A hoszt IP címe és hálózati maszkja statikusan van konfigurálva.
- ► Mi lehet a probléma?
	- Tesztelje a többi hoszt elérhetőségét ping segítségével!
	- **Ellenőrizze a h1 interfészének konfigurációját és vesse** össze a hálózat ábrájával!
	- Javítsa a hibát!

- Egy irodában az a szokás, hogy a dolgozók az asztalok között vándorolnak, és ilyenkor viszik magukkal a laptopjukat is. Mivel a wifi elérhetősége nem mindenütt megfelelő, ezért a dolgozók vezetékes kapcsolaton keresztül csatlakoznak a hálózatra. Egy dolgozó az egyik nap azonban azt veszi észre, hogy míg korábban tetszőleges asztalhoz leülve sikeresen csatlakozott a hálózathoz, most ugyan az első helyen, ahol csatlakozni próbált, ott sikerült neki, de amikor átment egy másik helyre – ahol korábban már ült valaki –, ott már nem. Furcsa módon amikor az előzőleg ott ülő kolléga visszatér, neki sem sikerül csatlakozni a hálózathoz.
- A két munkatárs értesíti is önt a szokatlan hibajelenségről. Önnek eszébe jut, hogy most lépett érvénybe a cég új hálózati policyje, mely azt célozza, hogy illetéktelenek ne csatlakozhassanak a hálózatra. Milyen problémára kezd gyanakodni? Hogyan oldaná meg? Megfelelőnek tartja-e az ilyen típusú védekezést az illetéktelenek hálózatra kapcsolódása ellen?

▶ Az alábbi hálózat esetén, a h1 hoszt egyik - hálózati megoldásokban nem igazán jártas – felhasználója szeretne fájlokat megosztani az s1 előtt ülő ismerősével.

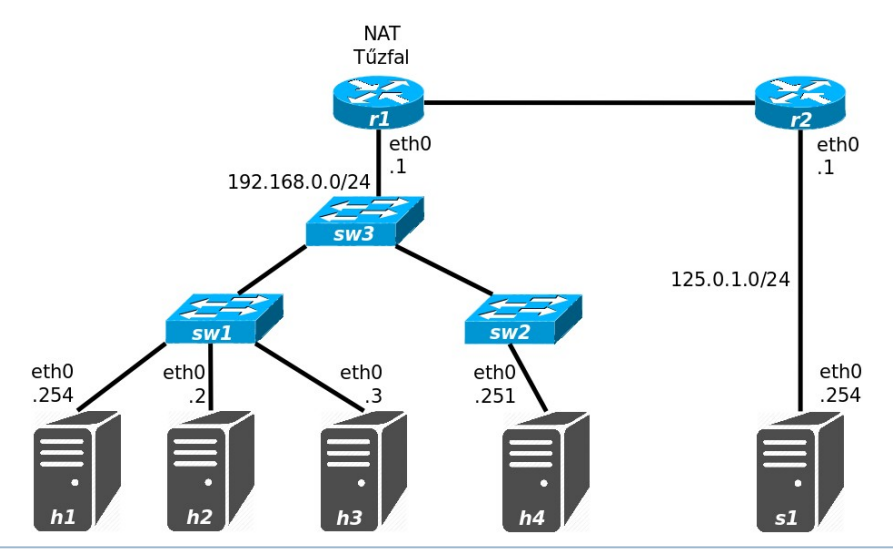

- Egy egyszerű fájl szerver indítása után lekérdezi a h1 IP címét és átküldi azt ismerősének. Az s1 előtt ülő felhasználó ezt az IP címet használva szeretne csatlakozni h1-hez, azonban nem tud.
	- ▶ A h1 hoszt felhasználója vajon milyen IP címet kérdezhetett le és milyen eszközzel?
	- Mi lehet az oka, hogy s1 nem tud kapcsolódni h1-hez?

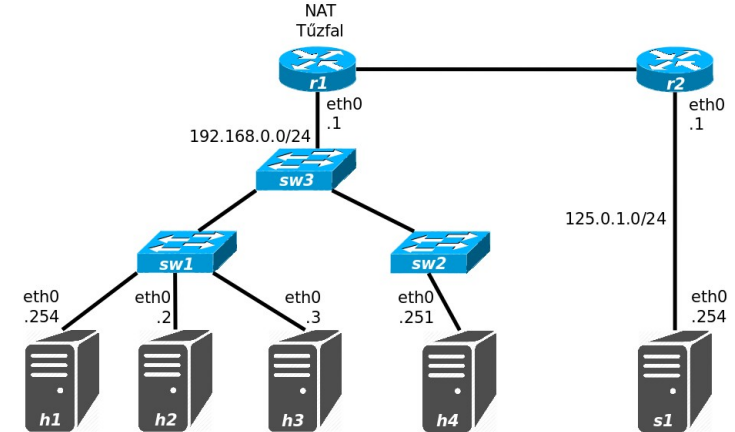

- Egy irodai hálózaton ahol egyre több eszköz kapcsolódik a hálózatra – DHCP-n keresztül kapja minden hoszt a hálózati konfigurációját. Néha előfordul, hogy egy-egy hoszt nem képes csatlakozni a hálózathoz. Ilyen esetben az interfész konfigurációt lekérdezve ön azt tapasztalja, hogy az eszköz nem kapott IP címet.
	- ► Miért lehet ez?
	- Nagyvonalakban hogyan ellenőrizné, hogy helyes-e a megállapítása?
	- Mi lehet a megoldás a problémára?

- A hálózatban a h1 hosztról nem érhető el az s1 szerver.
- ► Mi lehet a probléma?
	- $\triangleright$  A h1 hosztra történő bejelentkezés után nslookup használatával kérdezze le a 192.168.0.252-es IP címen elérhető DNS szervertől az s1.tslab IP címét!
	- **Indítson pinget a kapott IP címre! Hogyan értékeli a** kapott eredményt?
- **Hogyan lehet javítani a hibát?**

- A hálózatban a h1 hosztról nem érhető el az s1 szerver.
- Mi lehet a probléma?
	- $\triangleright$  A h1 hosztra történő bejelentkezés után nslookup használatával kérdezze le a 192.168.0.252-es IP címen elérhető DNS szervertől az s1.tslab IP címét!
	- **Indítson pinget a kapott IP címre! Hogyan értékeli a kapott** eredményt?

#### **• Hogyan lehet javítani a hibát?**

- ▶ Statikus bejegyzéssel? Elég hatékony-e a kapott routing tábla, össze lehet-e vonni benne bejegyzéseket?
- $\triangleright$  Ha kézzel nem lehet módosítani r1 routing tábláját, de tudjuk, hogy r2 OSPF-et futtat?

- A hálózat felhasználói arra panaszkodnak, hogy amikor az s1.tslab oldalt szeretnék betölteni, akkor azon a Welcome to s2! felirat olvasható. Az s2.tslab oldal betöltésekor is hasonló problémába ütköznek. Ön már tudja, hogy az s1 és az s2 a megfelelő oldalakat ajánlja ki, a h1 felől mégsem ez látszik.
	- h1-re történő bejelentkezés után egy böngésző (Firefox) segítségével ellenőrizze le, hogy valóban fennáll-e a hiba! (A böngésző kissé lassan tölti be az oldalt.)
	- **Mi történik, ha nem az s1.tslab ill. az s2.tslab neveket írja a böngésző** címsorába, hanem azok IP címét? (Az IP címeket a hálózat ábráján találja.)
	- Mi lehet a probléma oka? (nslookup használatával ellenőrizze a címfeloldást!)
	- Milyen IP címen keresné a problémát okozó eszközt?

- Az előző feladat tanulságait felhasználva válaszolja meg a következő kérdéseket!
- ▶ Ha egy hálózatban a hosztok képesek elérni egymást nevek használatával, de egyetlen külső szervert sem képesek név alapján elérni, csak közvetlenül IP címet használva, akkor milyen problémára gyanakodna?
- Milyen megoldás jöhet szóba?

- $\triangleright$  Időnként a h1 vagy a h2 hoszt felhasználóitól hibabejelentést kap, mely szerint az s1 szerver időnként elérhetetlen. Amikor viszont ön próbál kapcsolódni a hosztokról az s1-hez, minden esetben sikeres a kapcsolatfelépítés. Más hosztok felhasználóitól sem érkezik ilyen panasz, és ön a saját hosztjáról is bármikor képes elérni az s1 szervert. Ma éppen sem a h1, sem a h2 hosztot nem használja senki. Úgy dönt, kivizsgálja az esetet.
	- A h1 hosztra történő bejelentkezés után pingelje meg az s1 szervert!
	- Anélkül, hogy leállítaná az előző pinget, a h2 hosztról szintén pingelje meg az s1 szervert!
	- Mit tapasztal? Mit gondol, miért történhet ilyen?
	- $\triangleright$  Hasonlítsa össze a h1 és h2 interfész konfigurációját az ifconfig parancs használatával!
	- $\triangleright$  Válasszon egy szabad IP címet a hálózaton és ennek megfelelően javítsa a hibát a h2 hoszton! Ne felejtse el beállítani a default gateway-t! Ellenőrizze, hogy a probléma még mindig fennáll-e!

- A hálózatban az s1 és az s2 szerverek 80-as portján egy-egy HTTP szervernek kellene elérhetőnek lennie. A hálózat felhasználói viszont arra panaszkodnak, hogy az s2 szerveren lévő weboldat nem érik el. Feltételezhetjük, hogy a hálózattal minden rendben van. Mi lehet a probléma?
	- A h1 hoszton indítson el egy böngészőt és hasonlítsa össze, hogy milyen eredményeket kap az s1.tslab ill. az s2.tslab oldalakat betöltve!
	- netcat használatával ellenőrizze, hogy a 80-as port nyitott-e az s2 szerveren! (A lekérdezéskor a szerver IP címét használja!)
	- hat vagy telnet használatával csatlakozzon az s1 és s2 szerverek 80-as portjára és ellenőrizze, hogy ott valóban egy HTTP szerver található-e! Értékelje az eredményeket!